# Lesson 07 - Creating graphics

## *Last Updated 01-18-2022*

This lesson is a brief excerpt from the [\[Applied Statistics Notebook\].](https://norcalbiostat.github.io/AppliedStatistics_notes/data-viz.html)

# **[Introduction (video)]**

Visualizing your data is hands down the most important thing you can learn to do. Seeing is critical to understanding. There are two audiences in mind when creating data visualizations:

- 1. For your eyes only (FYEO). These are quick and dirty plots, without annotation. Meant to be looked at once or twice.
- 2. To share with others. These need to completely stand on their own. Axes labels, titles, colors as needed, possibly captions.

You will see, and slowly learn, how to add these annotations and how to clean up your graphics to make them sharable. Functions inside the ggplot2 package automatically does a lot of this work for you. Remember this package has to be loaded prior to being able to access the functions within.

### **Student Learning Outcomes**

After completing this lesson students will be able to

• create basic data visualizations

#### **Prior to this lesson learners should**

• Download the [\[07\\_plots\\_notes.Rmd\]](07_plots_notes.Rmd) R markdown file and save into your Math130/notes folder.

#### **The syntax of ggplot**

The reason we use the functions in ggplot2 is for consistency in the structure of it's arguments. Here is a bare bones generic plotting function:

 $ggplot(data, aes(x=x, y=y, col=col, fill=fill, group=group)) + geom-THING()$ 

#### **Required arguments**

- data: What data set is this plot using? This is ALWAYS the first argument.
- aes(): This is the *aesthetics* of the plot. What variable is on the x, and what is on the y? Do you want to color by another variable, perhaps fill some box by the value of another variable, or group by a variable.
- geom\_THING(): Every plot has to have a geometry. What is the shape of the thing you want to plot? Do you want to plot point? Use geom\_points(). Want to connect those points with a line? Use geom\_lines(). We will see many varieties in this lab.

## **The Diamonds Data**

We will use a subset of the diamonds dataset that comes with the ggplot2 package. This dataset contains the prices and other attributes of almost 54,000 diamonds. Review ?diamonds to learn about the variables we will be using.

```
library(ggplot2)
diamonds <- ggplot2::diamonds
set.seed(1410) # Make the sample reproducible
dsmall <- diamonds[sample(nrow(diamonds), 1000), ]
```
# **[Univariate (One Variable) (video)]**

### **Categorical variables**

Both Nominal and Ordinal data types can be visualized using the same methods: tables, barcharts and pie charts.

### **Tables**

Tables are the most common way to get summary statistics of a categorical variable. The table() function produces a frequency table, where each entry represents the number of records in the data set holding the corresponding labeled value.

table(dsmall\$cut)

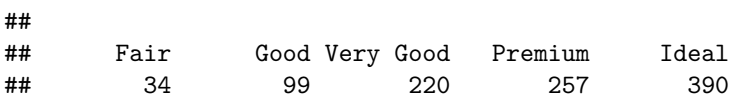

There are 34 Fair quality diamonds, 99 Good quality diamonds, and 390 Ideal quality diamonds in this sample.

#### **Barcharts / Barplots**

A Barchart or barplot takes these frequencies, and draws bars along the X-axis where the height of the bars is determined by the frequencies seen in the table.

The geometry needed to draw a barchart in ggplot is geom\_bar().

```
ggplot(dsmall, aes(x=cut)) + geom-bar()
```
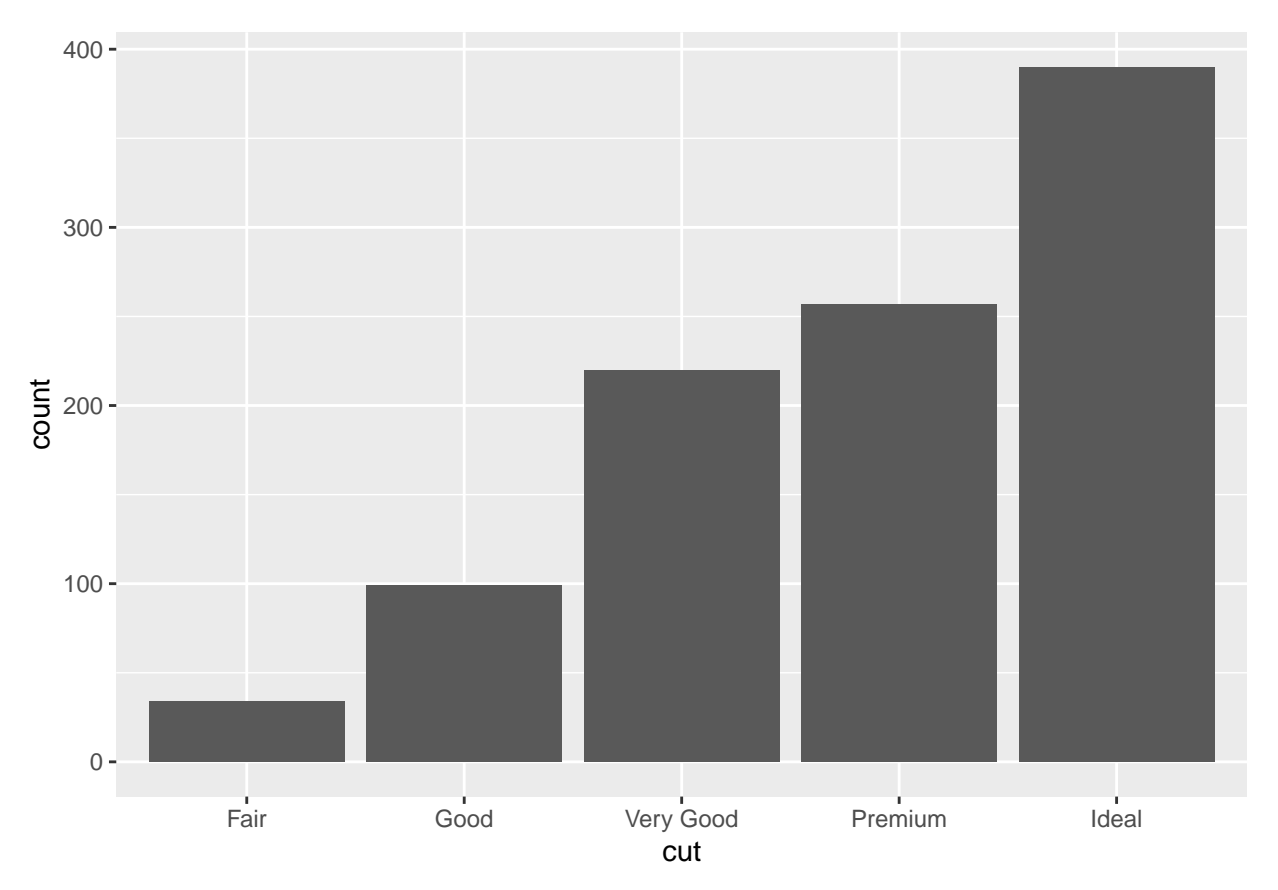

We can reorder these levels on the fly so they are being shown in decreasing frequency using the  $\texttt{fct\_infreq}$ function from the forcats library.

ggplot(dsmall,  $\text{aes}(\text{x=forcats::fct_infreq(cut))) + \text{geom-bar() + xlab("cut")}$ 

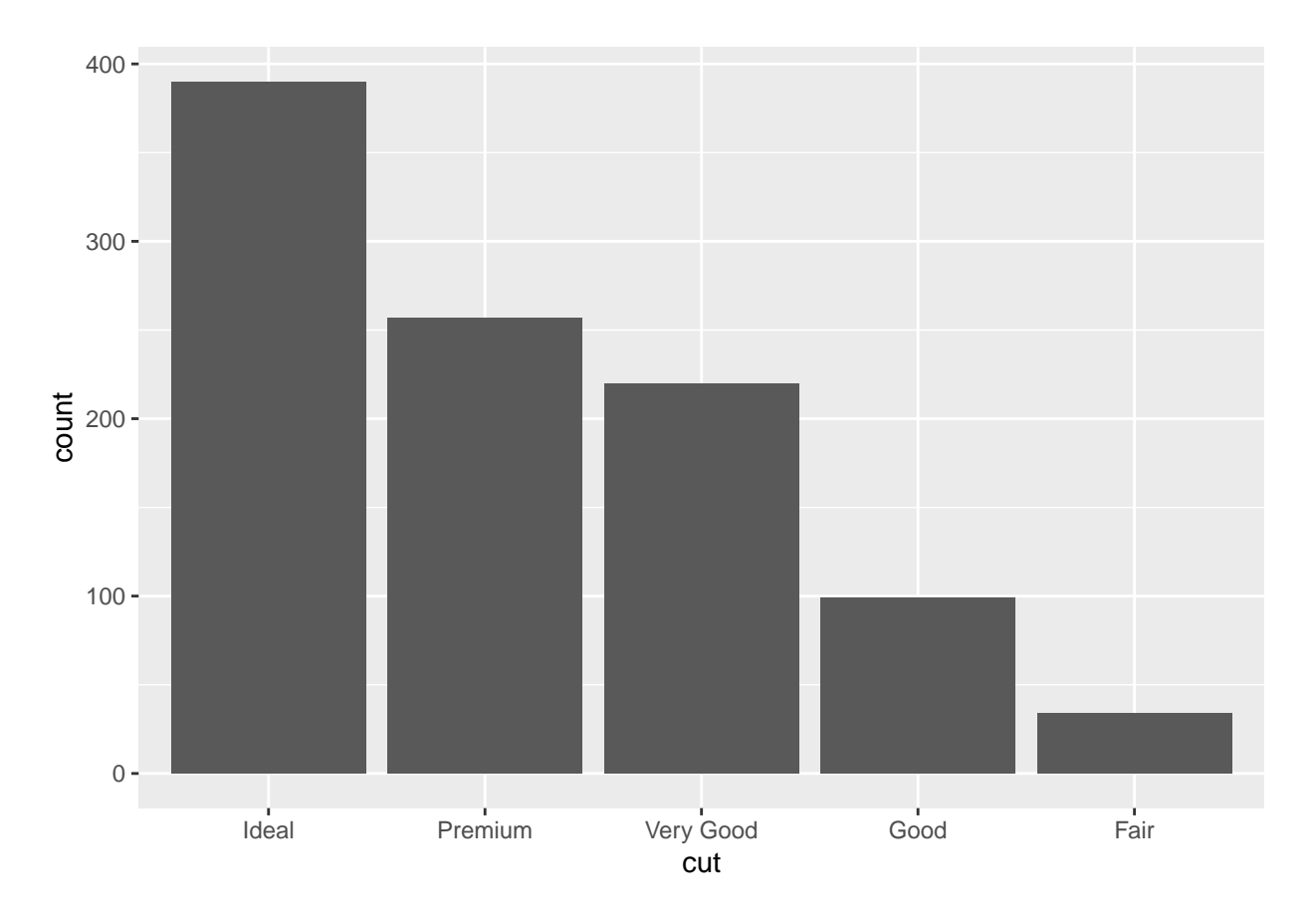

Special note. The :: notation is a shortcut to use a function from inside a package without actually loading the entire package. This can be useful when you're only using a function once or twice in an analysis.

## **Continuous variable**

The price, carat, and depth of the diamonds are all continuous variables. Let's explore the distribution of price.

#### **Histograms**

Rather than showing the value of each observation, we prefer to think of the value as belonging to a *bin*. The height of the bars in a histogram display the frequency of values that fall into those of those bins.

Since the x-axis is continuous the bars touch. This is unlike the barchart that has a categorical x-axis, and vertical bars that are separated.

 $ggplot(dsmall, aes(x=price)) + geom\_histogram()$ 

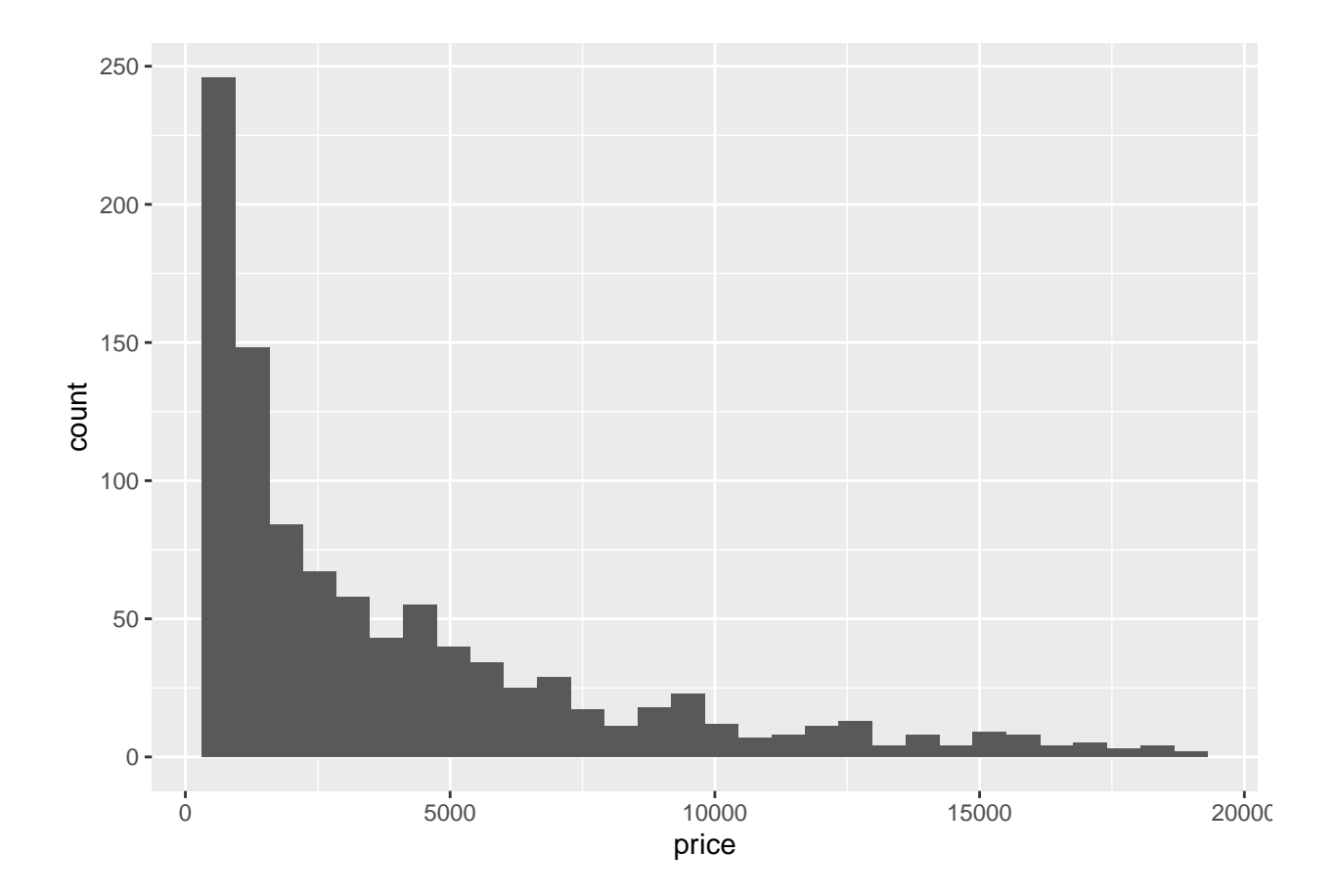

### **Density plots**

To get a better idea of the true shape of the distribution we can "smooth" out the bins and create what's called a density plot or curve. Notice that the shape of this distribution curve is much... "wigglier" than the histogram may have implied.

 $ggplot(dsmall, aes(x=price)) + geom_density()$ 

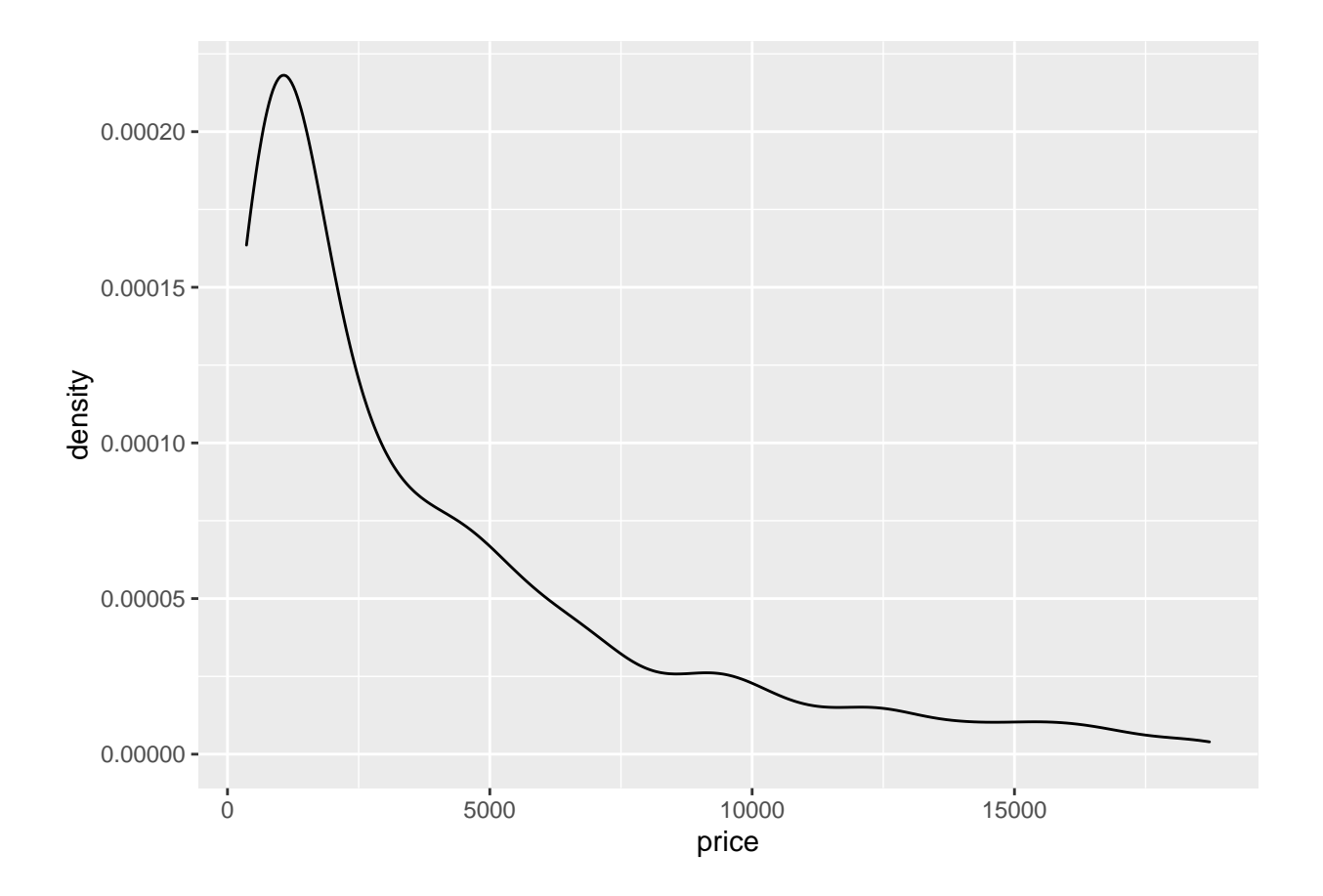

### **Histograms + density**

Often it is more helpful to have the density (or kernel density) plot *on top of* a histogram plot.

- The syntax starts the same: we'll add a new geom, geom\_density and color the line blue.
- Then we add the histogram geom using geom\_histogram but must specify that the y axis should be on the density, not frequency, scale.
	- **–** Note that this has to go inside the aesthetic statement aes().
- I'm also going to get rid of the fill by using NA so the colored bars don't plot over the density line.

```
ggplot(dsmall, aes(x=price)) + geom\_density(col="blue") +geom_histogram(aes(y=..density..), colour="black", fill=NA)
```
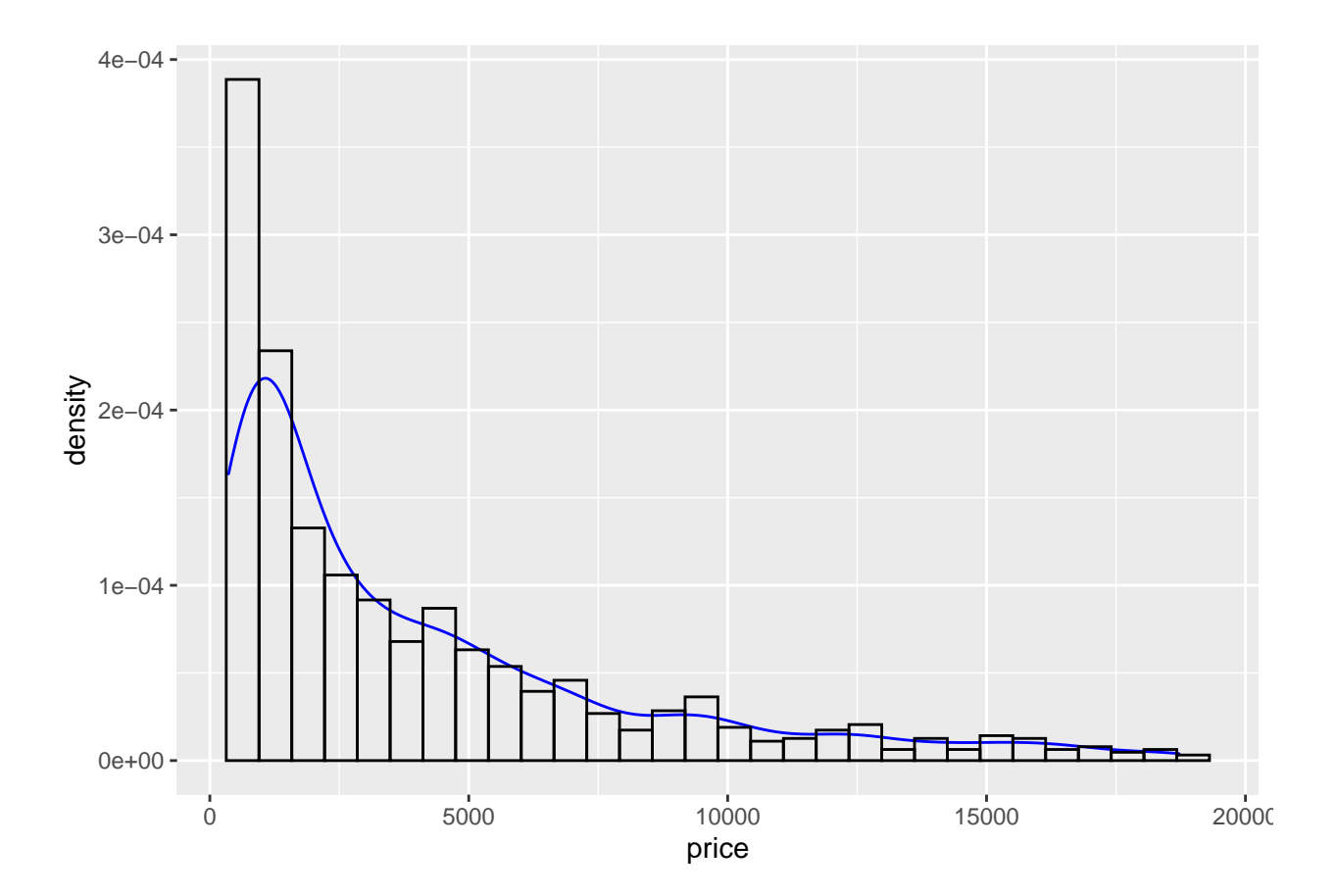

## **Boxplots**

Another very common way to visualize the distribution of a continuous variable is using a boxplot. Boxplots are useful for quickly identifying where the bulk of your data lie. R specifically draws a "modified" boxplot where values that are considered outliers are plotted as dots.

boxplot(dsmall\$price)

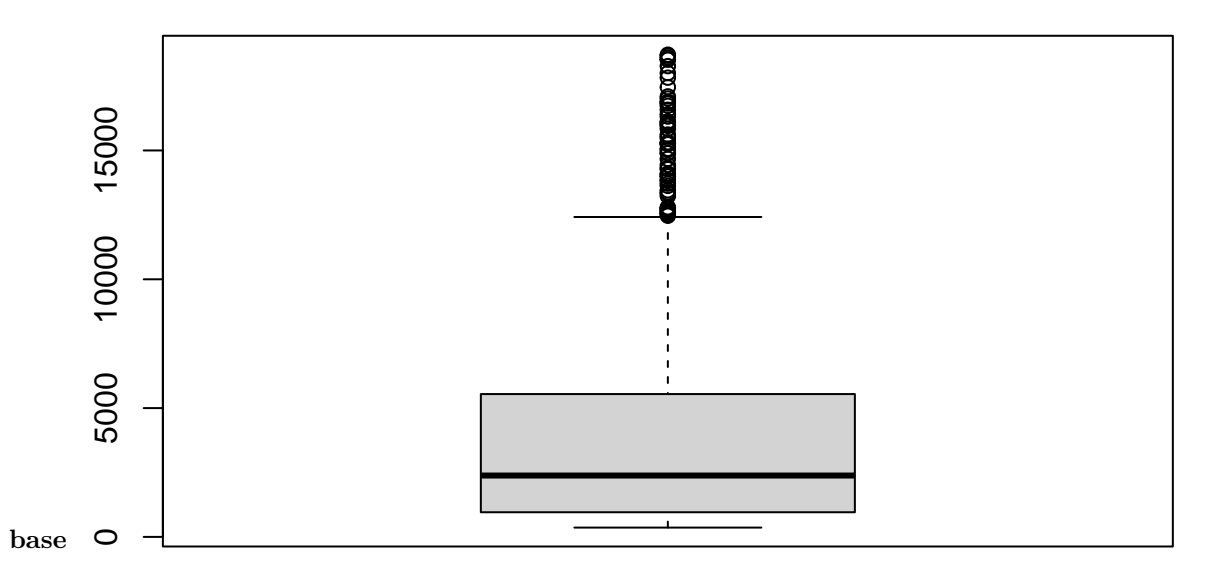

Notice that the only axis labeled is the y=axis. Like a dotplot the x axis, or "width", of the boxplot is meaningless here. We can make the axis more readable by flipping the plot on its side.

boxplot(dsmall\$price, horizontal = TRUE, main="Distribution of diamond prices", xlab="Dollars")

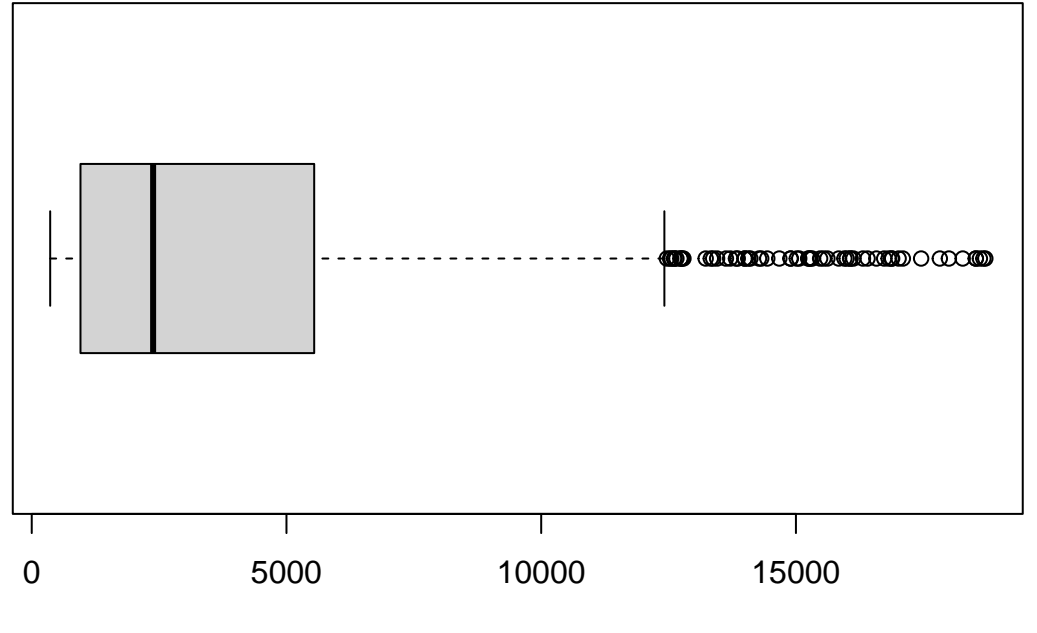

# **Distribution of diamond prices**

## Dollars

Horizontal is a bit easier to read in my opinion.

What about ggplot? ggplot doesn't really like to do univariate boxplots. You'll see those later when we create one boxplot per group.

#### **New variable**

Before we move on, I want to see price displayed as ranges of 5,000 instead of a continuous measure from 0 to 20,000. I will us the cut\_width function to create a new categorical variable here called price\_range. [See this page for this, and other functions in ggplot that discretize numeric data into categorical.](https://ggplot2.tidyverse.org/reference/cut_interval.html)

dsmall\$price\_range <- cut\_width(dsmall\$price/1000, width=5)

Notice I also divided price by 1000, so 2.5 means 2500. Now that price\_range is a categorical variable, I can create a barchart to visualize the frequencies of each bin.

```
ggplot(dsmall, aes(x=price_range)) + geom_bar()
```
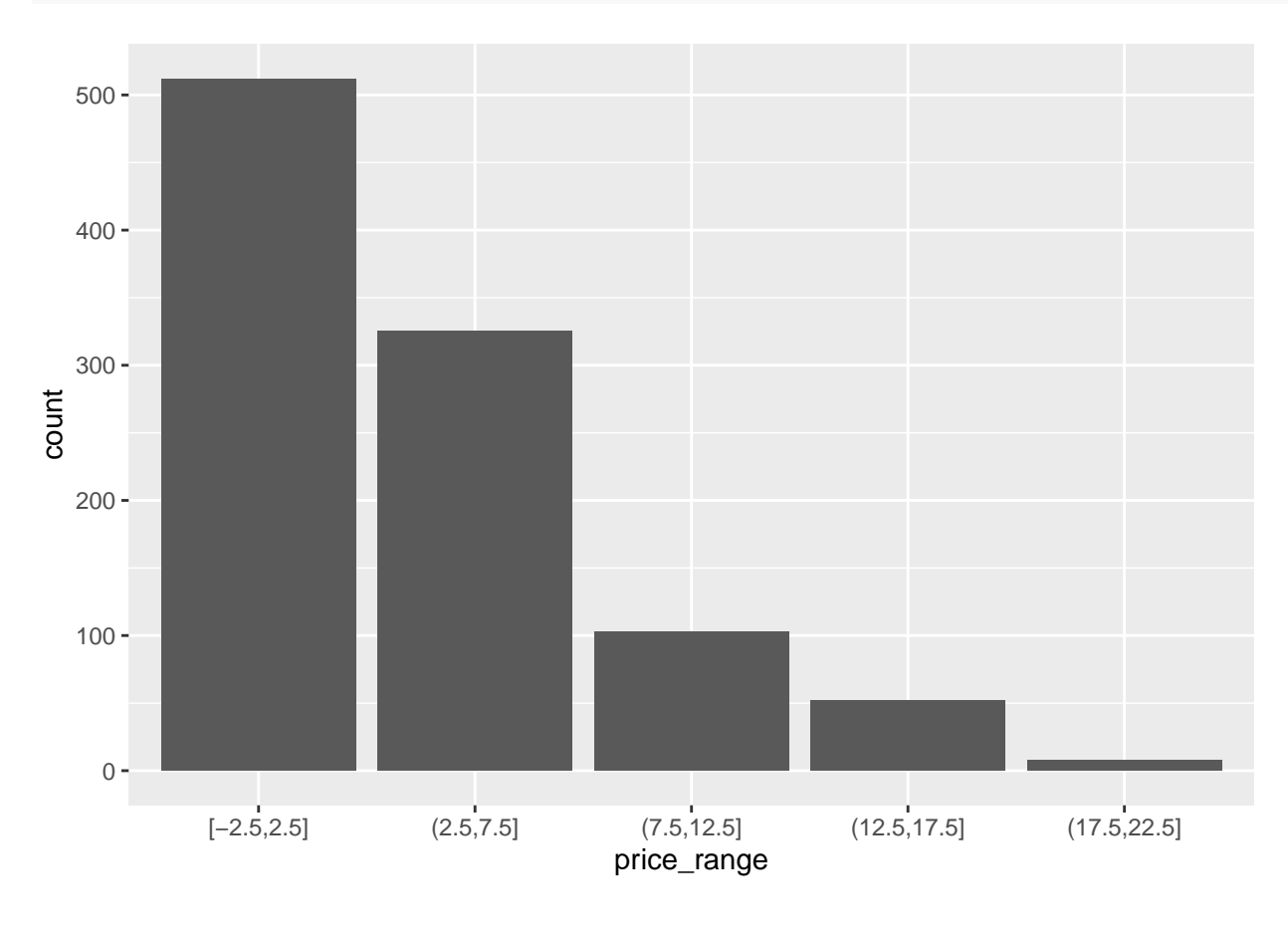

# **[Bivariate (Two Variables) (video)]**

### **Categorical v. Categorical**

#### **Two-way Tables**

Cross-tabs, cross-tabulations and two-way tables (all the same thing, different names) can be created by using the table() function.

**Frequency table** The frequency table is constructed using the table() function.

```
table(dsmall$cut, dsmall$price_range)
```
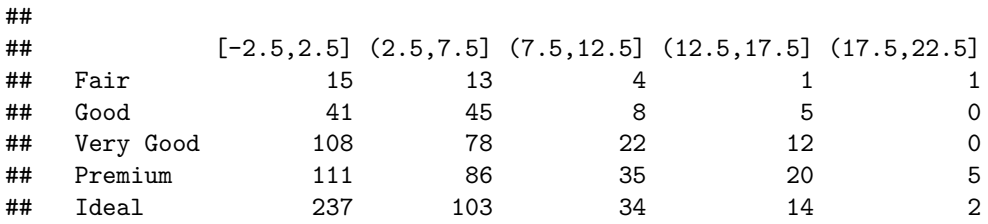

There are 3 Fair diamonds that cost between 7.5 and 12.5 thousand dollars, and 111 Ideal quality diamonds that cost between 2.5 and 7.5k.

**Cell proportions** Wrapping prop.table() around a table gives you the **cell** proportions.

table(dsmall\$cut, dsmall\$price\_range) %>% prop.table()

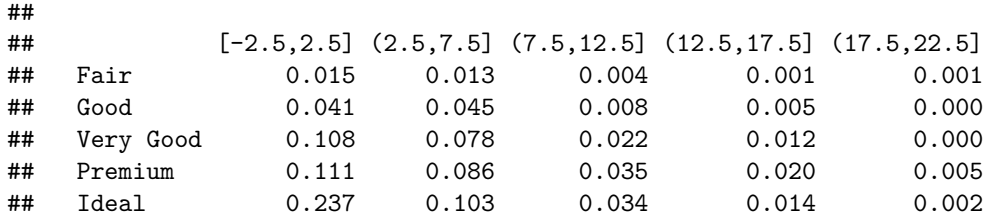

• 0.7% of all diamonds are Fair cut and cost under 2.5k.

• 0.1% of all diamonds are Premium cut and cost over 17.5k

**Row proportions** To get the **row** proportions, specify margin=1. The percentages now add up to 1 across the rows.

table(dsmall\$cut, dsmall\$price\_range) %>% prop.table(margin=1) %>% round(3)

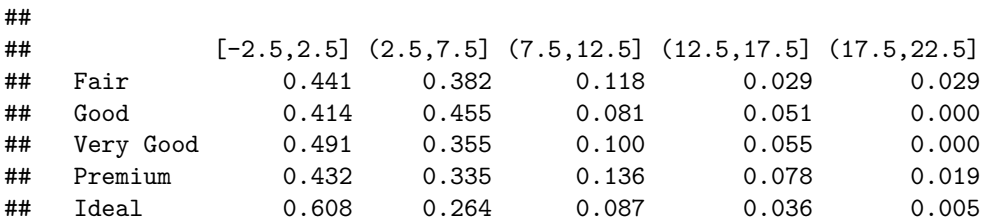

• 25.9% of Fair quality diamonds cost under 2.5k

• 1.3% of Very Good quality diamonds cost over 17.5k.

**Column proportions** To get the **column** proportions, you specify margin=2. The percentages now add up to 1 down the columns.

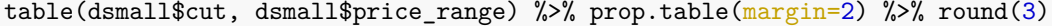

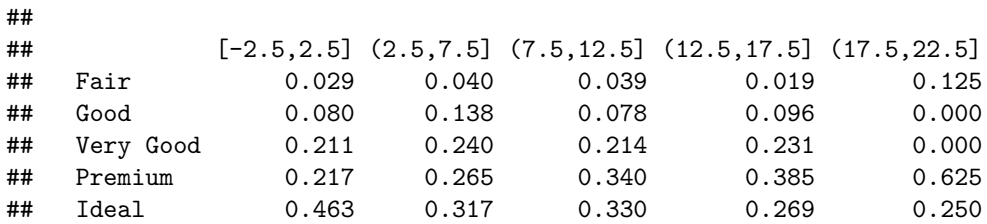

• 7.8% of diamonds that cost under 2.5k are of Good quality

• 20% of diamonds that cost over 17.5k are Premium quality

#### **Grouped bar charts**

To compare proportions of one categorical variable within the same level of another, is to use grouped barcharts.

Plot the cut on the x axis, but then fill using the second categorical variable. This has the effect of visualizing the **row** percents from the table above. Here it is the percent of price\_range, within each type of cut.

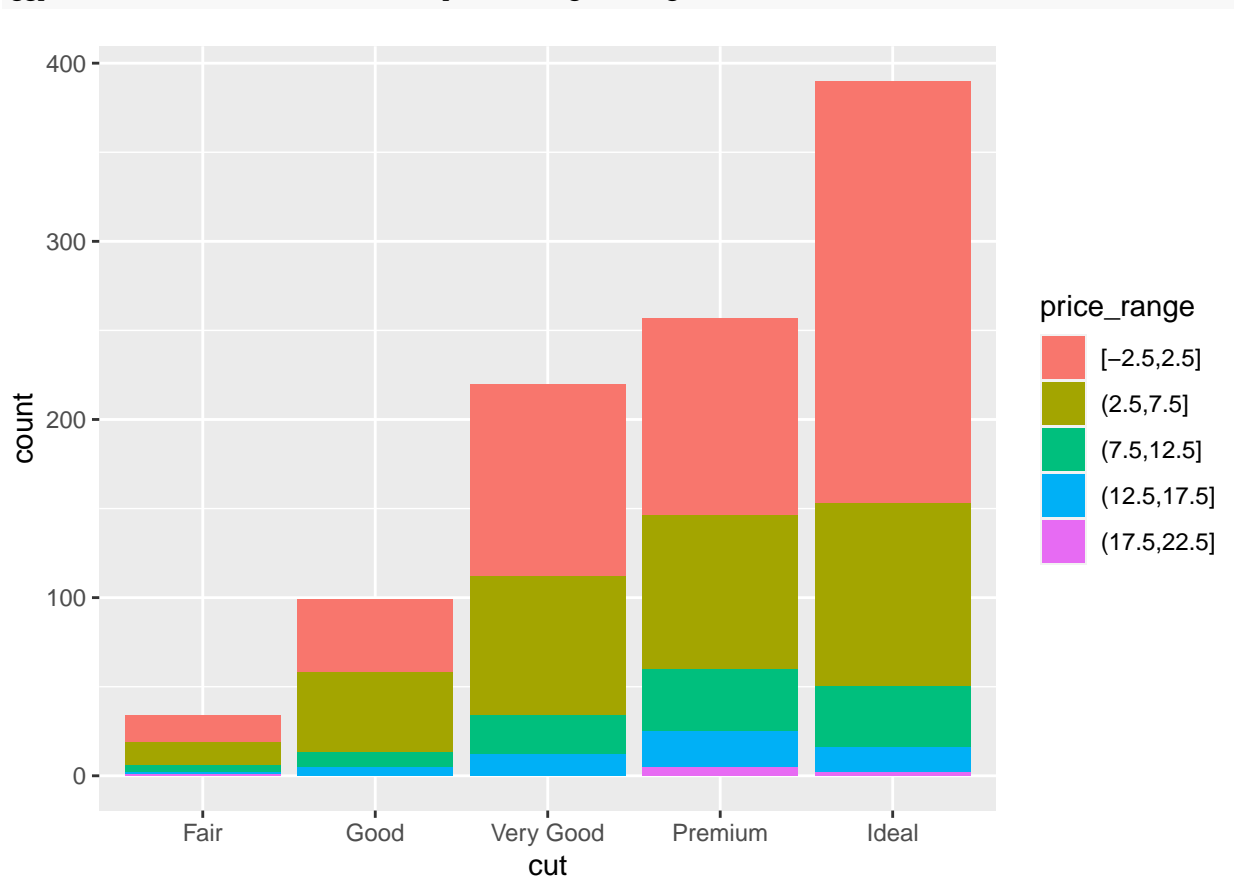

ggplot(dsmall, aes(x=cut, fill=price\_range)) + geom\_bar()

The default is a stacked barchart. So add the argument position=dodge inside the geom\_bar layer to put the bars side by side.

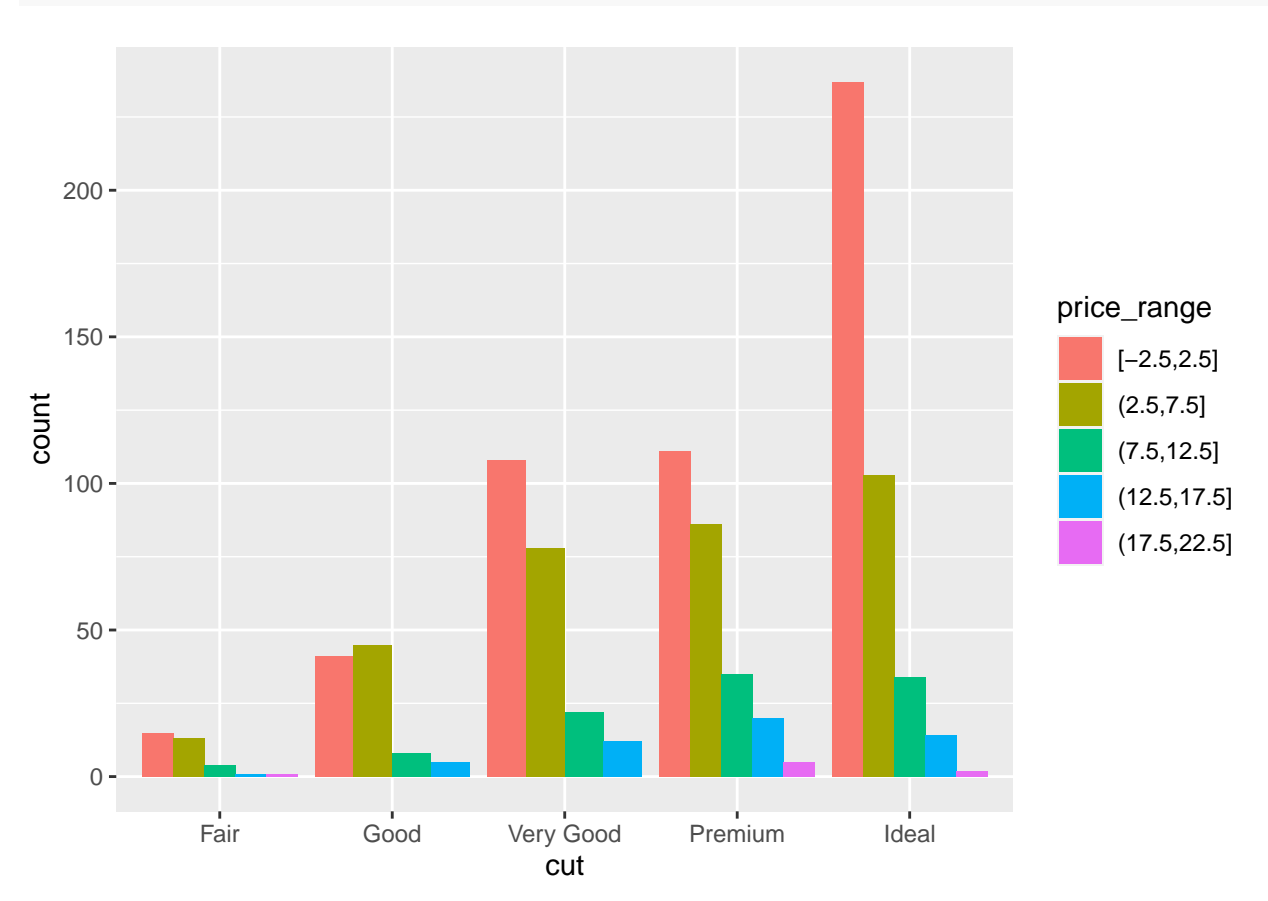

 $ggplot(dsmall, aes(x=cut, fill=price_range)) + geom-bar(position = "dodge")$ 

And look, an automatic legend. What if I wanted to better compare cut within price range? This is the **column** percentages. Just switch which variable is the x axis and which one is used to fill the colors!

ggplot(dsmall, aes( $x = price\_range, fill = cut$ )) + geom\_bar( $position = "dodge")$ 

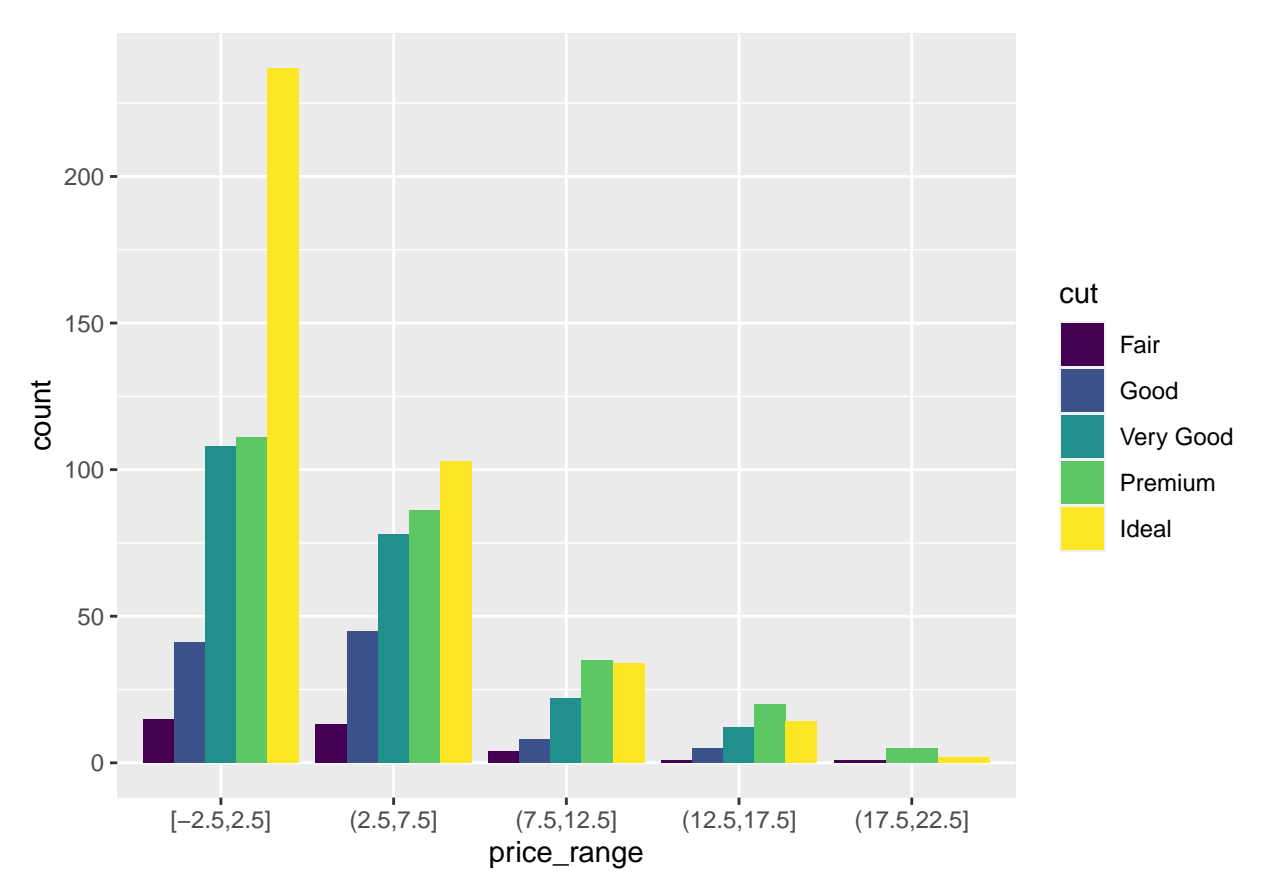

And this easy change is why we love ggplot2.

## **Continuous v. Continuous**

### **Scatterplot**

The most common method of visualizing the relationship between two continuous variables is by using a scatterplot.

With ggplot we specify both the x and y variables, and add a point.

 $ggplot(dsmall, aes(x=cart, y=price)) + geom-point()$ 

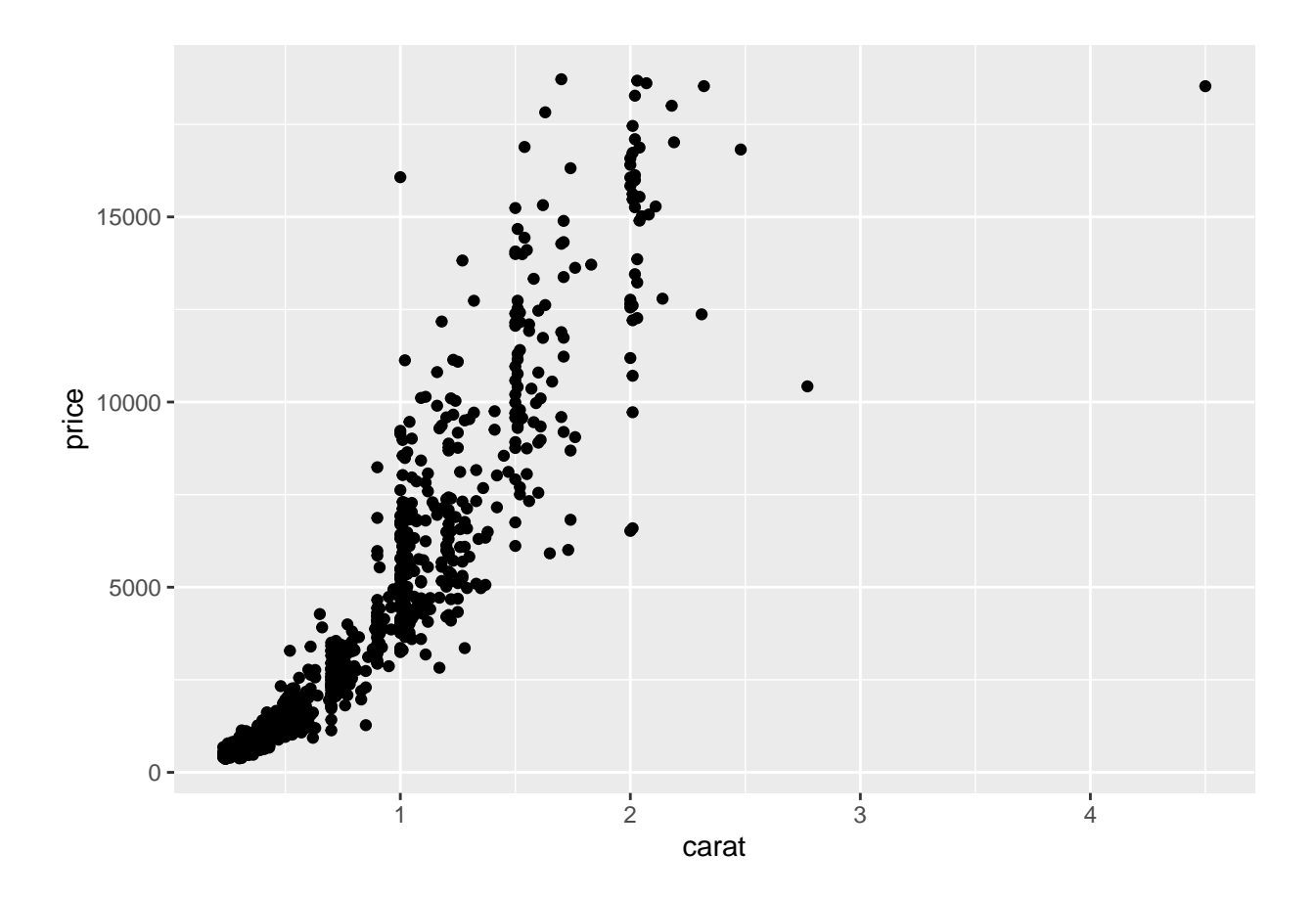

**Adding lines to the scatterplots** Two most common trend lines added to a scatterplots are the "best fit" straight line and the "lowess" smoother line. This is done by adding a geom\_smooth() layer.

 $ggplot(dsmall, aes(x=cart, y=price)) + geom\_point() + geom\_smooth()$ 

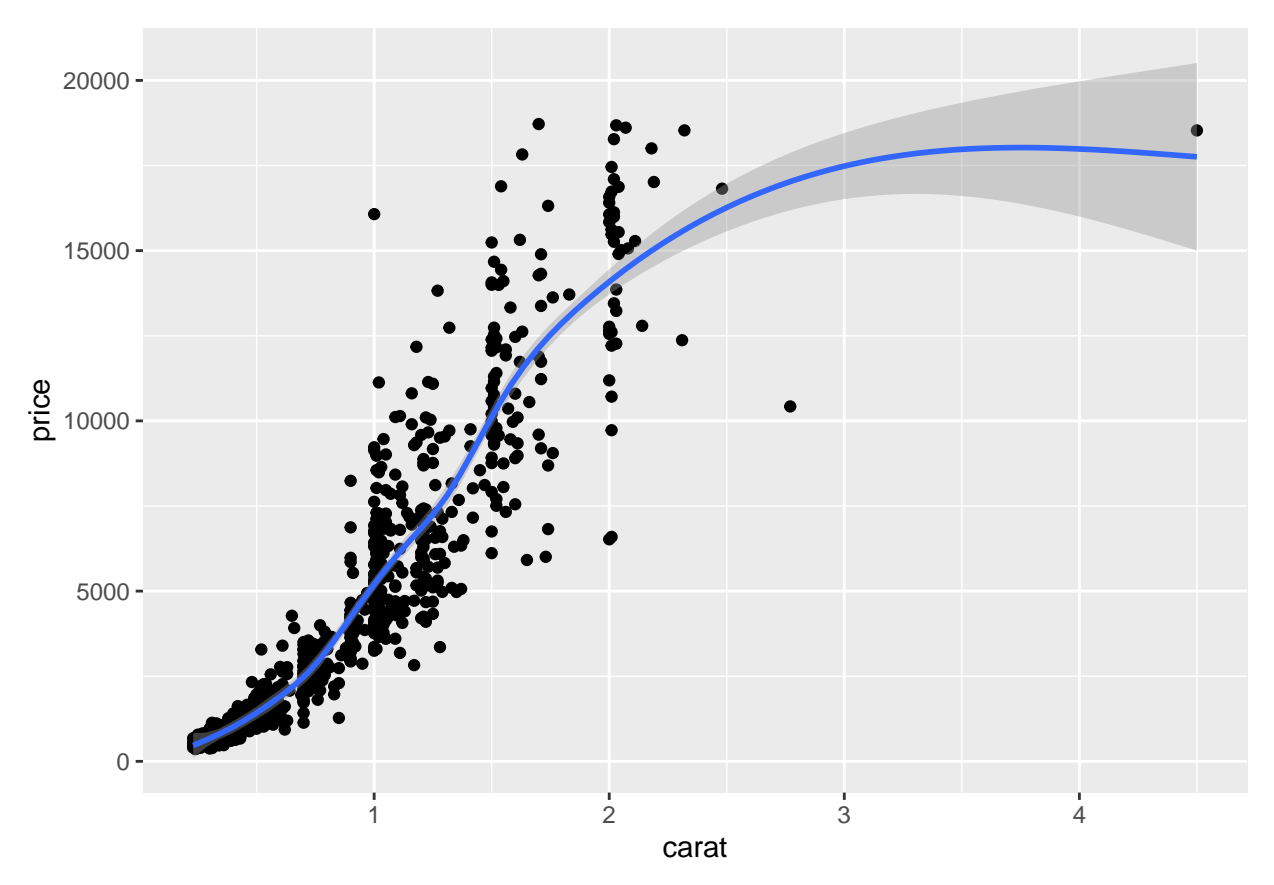

Here the point-wise confidence interval for this lowess line is shown in grey. If you want to turn the confidence interval off, use se=FALSE. Also notice that the smoothing geom uses a different function or window than the lowess function used in base graphics.

Here it is again using the ggplot plotting function and adding another geom\_smooth() layer for the lm (linear model) line in blue, and the lowess line (by not specifying a method) in red.

```
ggplot(dsmall, aes(x=carat, y=price)) + geom-point() +geom_smooth(se=FALSE, method="lm", color="blue") +
  geom_smooth(se=FALSE, color="red")
```
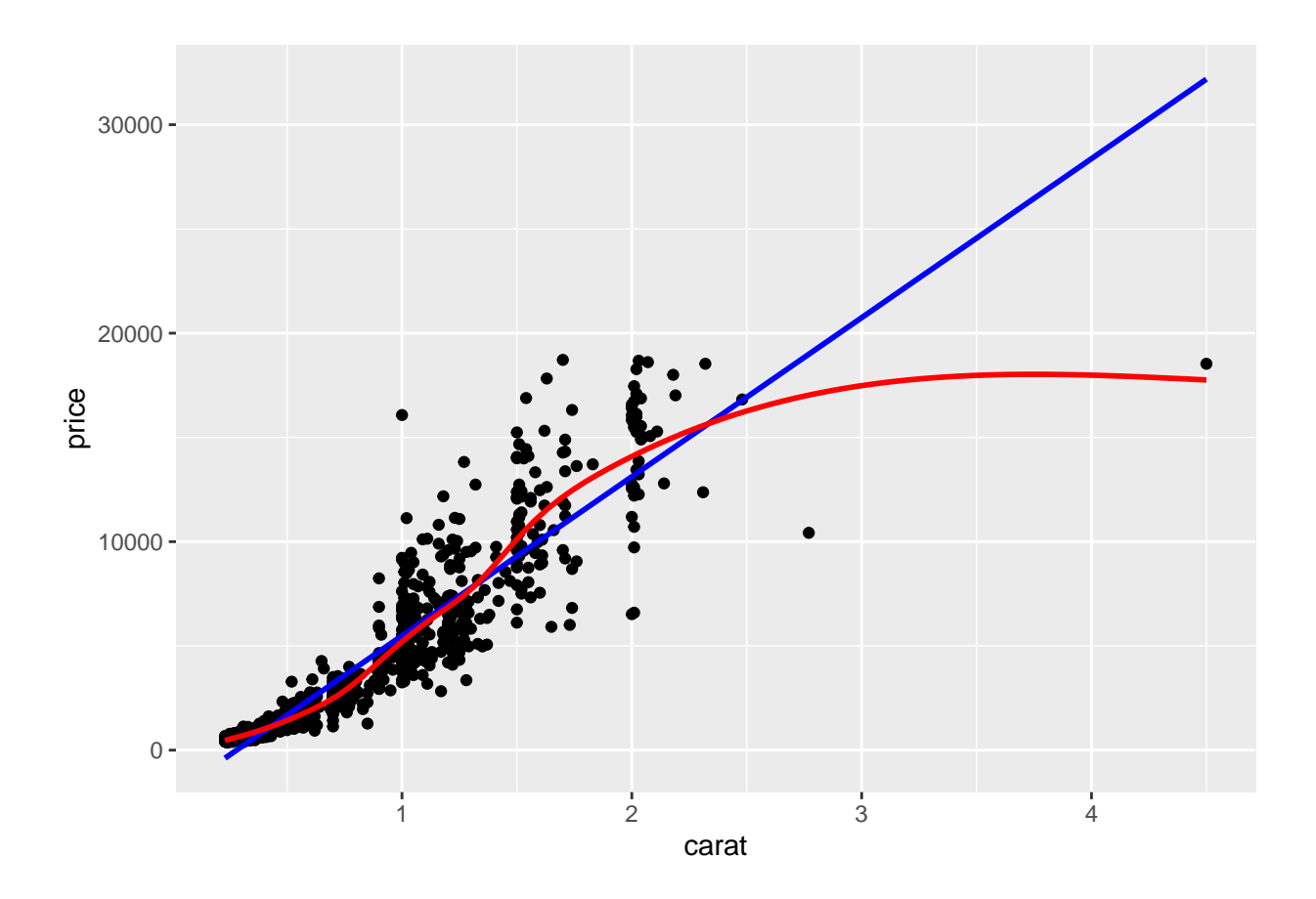

## **Continuous v. Categorical**

Create an appropriate plot for a continuous variable, and plot it for each level of the categorical variable by shading the plots or coloring the lines depending on the group.

### **Overlaid density plots**

You could fill the density curves depending on the group, but then it's hard to see overlap.

 $ggplot(dsmall, aes(x=depth, fill-cut)) + geom\_density()$ 

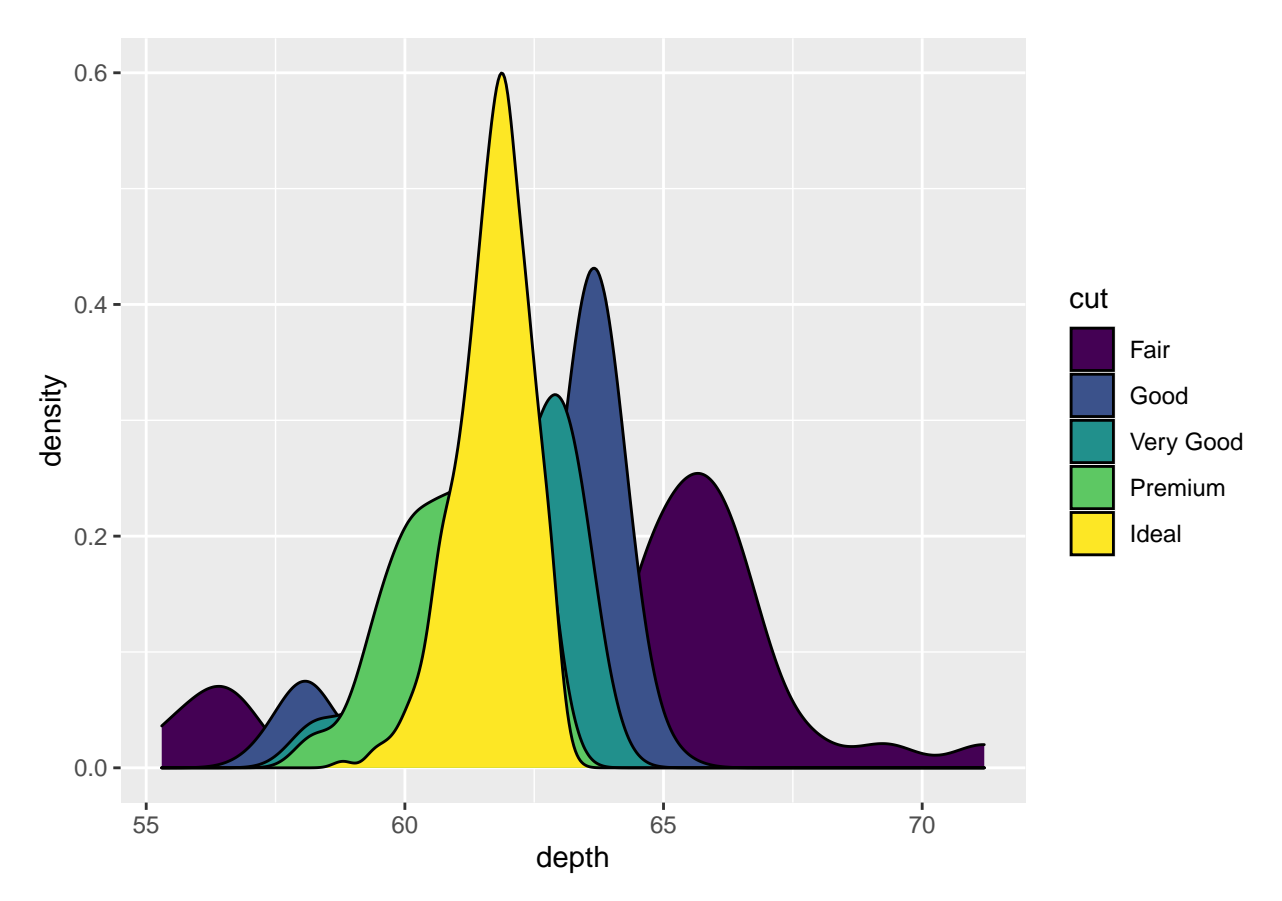

We can adjust the transparency of the density curve by applying a value to alpha inside the density layer. Alpha is a measure of transparency, from 0=clear to 1=opaque.

ggplot(dsmall, aes( $x=$ depth, fill=cut)) + geom\_density(alpha=.3)

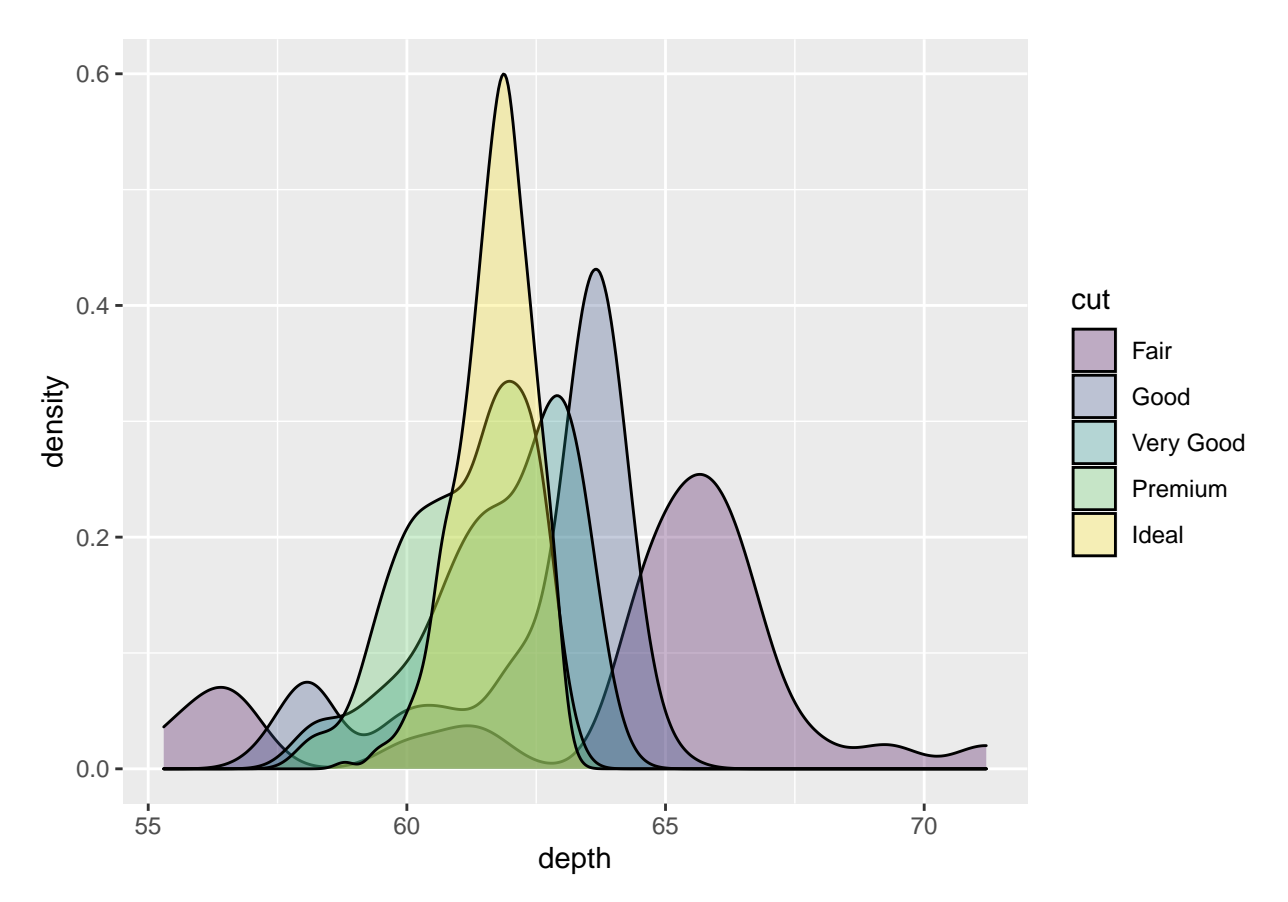

Now we can see that there are some fair cut diamonds with depths around 60. This peak was hidden from us before.

You could also just color the lines and leave the fill alone.

ggplot(dsmall, aes(x=depth, color=cut)) + geom\_density()

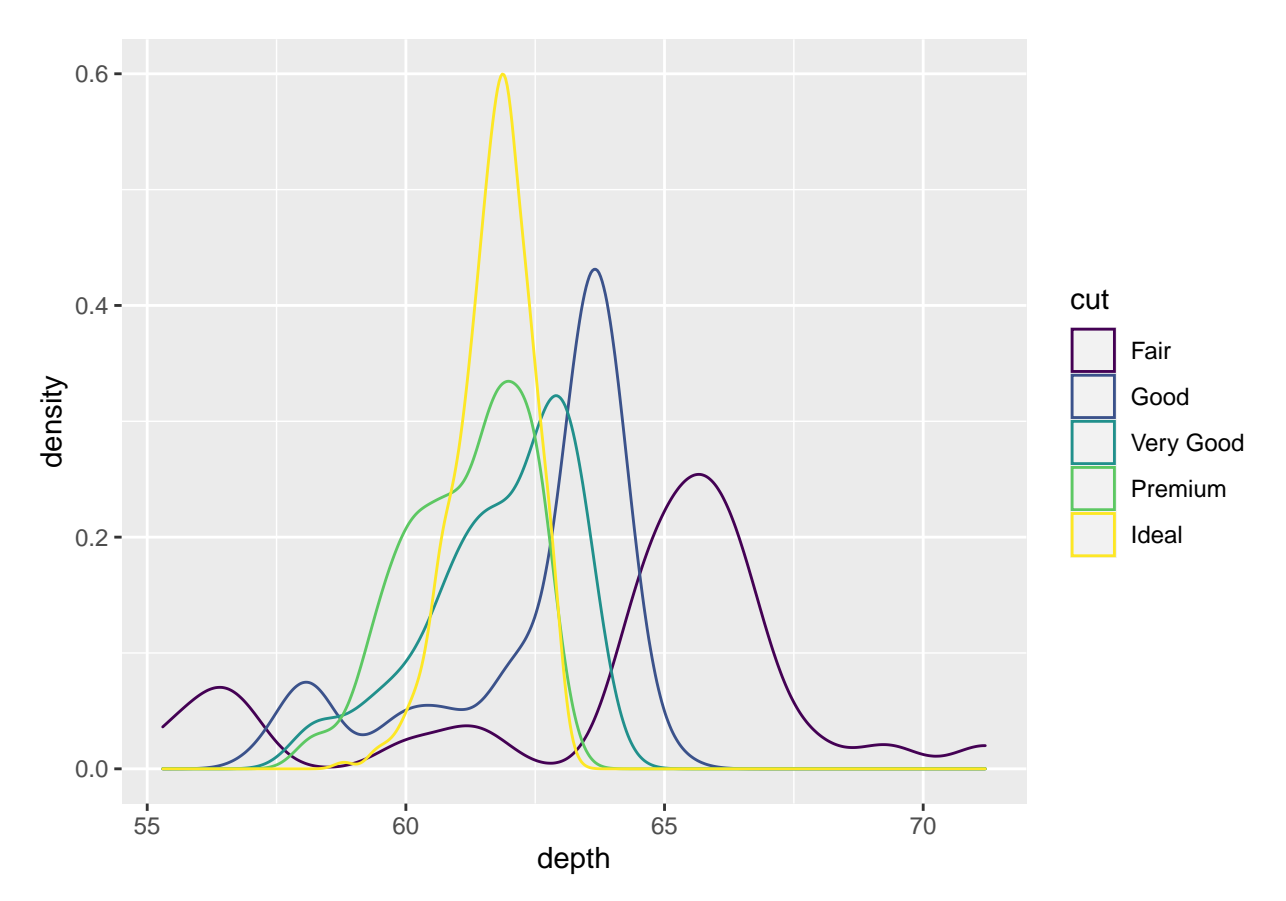

We won't talk about changing colors or the background in this lab, but the yellow is pretty hard to read.

## **Grouped boxplots**

ggplot is happy to do grouped boxplots. Put the continuous variable on the y, categorical on the x.

 $ggplot(dsmall, aes(x=price\_range, y=carat)) + geom_boxplot()$ 

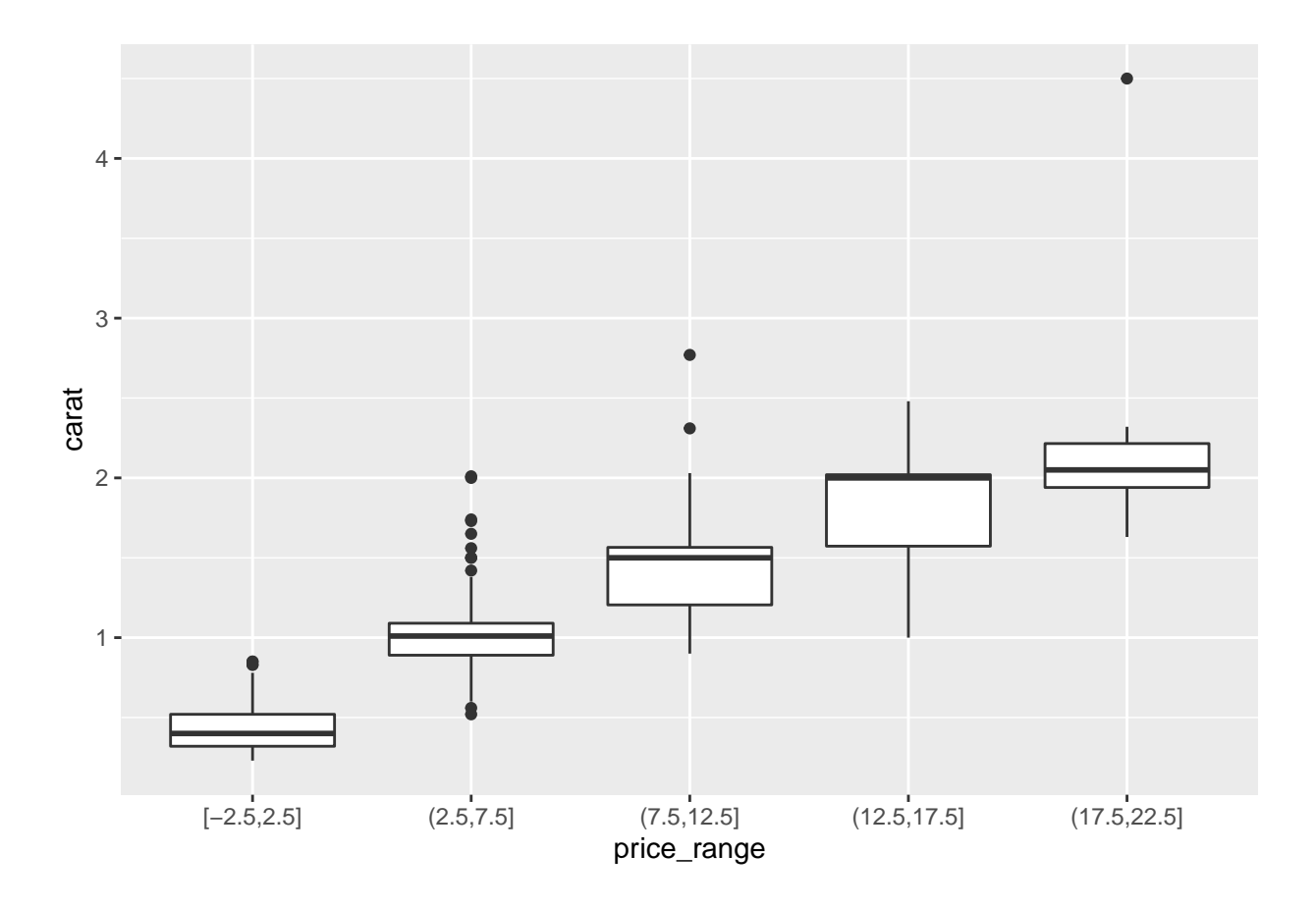

**Adding violins to the boxplot** A violin plot is like a density plot, turned on its side, and reflected around the axis for symmetry purposes. Overlaying a boxplot and a violin plot serves a similar purpose to Histograms + Density plots. It shows outliers, the location of most the data, and better shows the shape/skew of the distribution. Let's also fill the geometries with the same color as what is on the x-axis. Not 100% needed but nice for display sometimes.

```
ggplot(dsmall, aes(x=price_range, y=carat, fill=price_range)) +
        geom_violin(alpha=.1) +
       geom_boxplot(alpha=.5, width=.2)
```
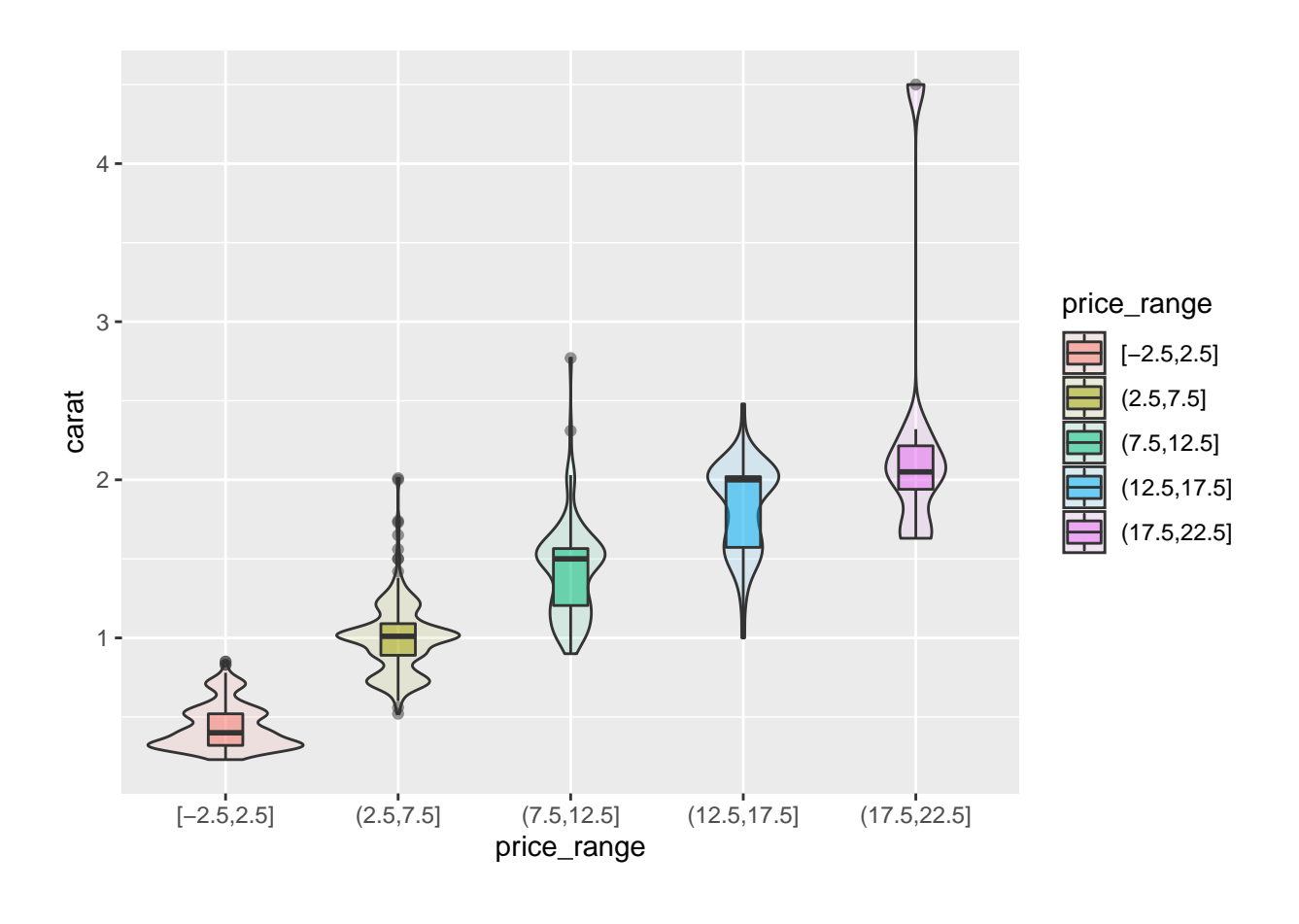

**Go Back to Week 3**